# نيوكت Bonjour ىلع هجوم VPN CVR100W

## فدهلا

ةزهجأل يئاقلتال فاشتكال حي تي اهفاشتكاو ةمدخل تانالءإل لوكوتورب وه Bonjour ءايشأ ةزهجألا هذه نوكت نأ نكمي .IP تاكبش ىلع تامدخلاو ةزهجألاو رتويبمكلا يه CVR100W. Bonjour زارطال يف .تاعباطالو مداوخالو رتويبمكال ةزهجأ لثم ةفالتخم لاخدا ي المستقبل المستقبل المستقبل في المستقبل المستقبل المستقبل المستقبل المستقبل المستقبل في المستقبل المستق<br>المستقبل المستقبل المستقبل المستقبل المستقبل المستقبل المستقبل المستقبل المستقبل المستقبل المستقبل المستقبل ال . DNS مداخ نيوكت وأ ايودي IP نيوانع

.W100CVR ىلع Bonjour فاشتكا نيوكت ةيفيك لاقملا اذه حرشي Ī

# قيبطتلل لباقلا زاهجلا

·CVR100W

#### جماربلا رادصإ e<br>.

 $•1.0.0.19$ 

### روجنب ةئيءت

.Bonjour **> قرادإ** رتخاو بيول| نيوكتل ةدع|سمل| ةادأل| ىلإ لوخدل| ليجستب مق 1. ةوطخل| :Bonjour *- فاشتكالI* ةحفص حتف متي

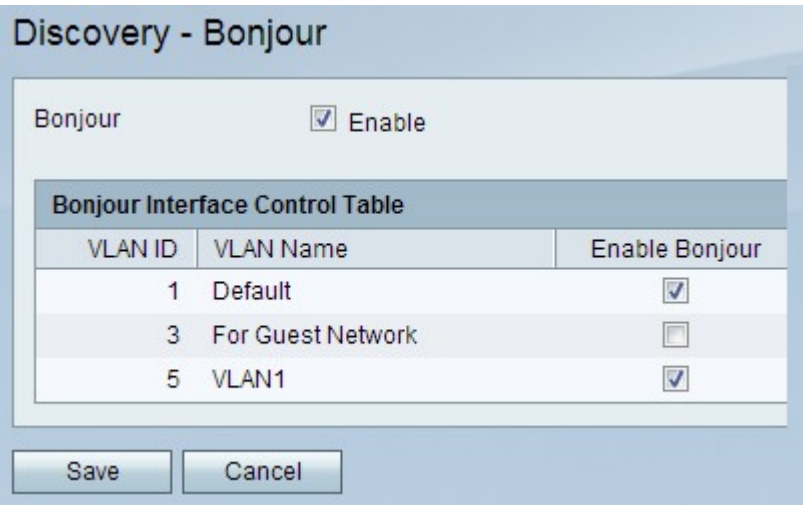

Bonjour .زاهجلا ىلع Bonjour نيكمتل Bonjour لقح يف enable رايتخالا ةناخ ددح 2. ةوطخلا .ايضارتفا تنكم

ةكبشل Bonjour ةهجاو يف مكحتلا لودج يف enable bonjour رايتخالI قناخ ددح .3 ةوطخلI ةزهجألل حمسي اذهو .ةددحملا VLAN ةكبش ىلع Bonjour نيكمتل ةبولطملا VLAN هجوملا ىلع ةرفوتملا ةيفاضإلا تامدخلا فاشتكاب VLAN ةكبش ىلع ةدوجوملا CVR100W.

.تارييغتال نع عجارتال **ءاغلإ** قوف رقنا وأ تاري غتال ظفحل **ظفح** قوف رقنا .4 ةوطخلا

ةمجرتلا هذه لوح

ةي الآل المادة النام ساب دن تابسان في موجوم من النقتان تال آل توي ت ملابات أولان أعيمته من معت $\cup$  معدد عامل من من ميدة تاريما $\cup$ والم ميدين في عيمرية أن على مي امك ققيقا الأفال المعان المعالم في الأقال في الأفاق التي توكير المالم الما Cisco يلخت .فرتحم مجرتم اهمدقي يتلا ةيفارتحالا ةمجرتلا عم لاحلا وه ىل| اًمئاد عوجرلاب يصوُتو تامجرتلl مذه ققد نع امتيلوئسم Systems ارامستناه انالانهاني إنهاني للسابلة طربة متوقيا.